オープンCAE勉強会@岐阜2018/03/17

# OpenCAE関連小ネタ集

# OpenCAE勉強会@岐阜 **SH**

### Agenda

- $\bullet$ • FrontISTR V5.0a Windows ビルド (cygwin)
- $\bullet$ OptiMaxを試す
- $\bullet$ SalomeCADで単位がmで保存される問題
- $\bullet$ その他(他勉強会関係情報など)

# FrontISTR V5.0a Windows ビルド(cygwin)

- $\bullet$  FrontISTR V5.0aが公開されたので、WINDOWS上でのビルドを試みた。
- WINNOWS67 ( A 4 T II ) E 19 4+52 Windows版(バイナリ)は現在未公開
- •マニュアルは現在ありません
- PERSY 14 W Z PRESENTZYN I X / II 機能アップ概要は2018/02, 03のFrontISTR研究会資料を参照: 主な特徴は自動時間増分とカットバック機能
	- → それなりの複雑な問題でも収束する 計算が早く終えられる

## FrontISTR V5.0a Windows ビルド(cygwin)②

- FrontISTR はV5.0系からMake 方法がCmake を利用する 方法に変更になっている。Cmake を事前にinstall する必 要がある。Cygwin はバイナリで cmake が公開されてい るので、それをsetupコマンドを使って、ネットからインストールする
- ソースファイルを展開し、中に入っている INSTALL.md<br>- の王順に従って INSTALL する の手順に従って、INSTALL する。

最小限のFrontISTRは、以下の手順 でコンパイルすることができます。既 にライブラリがインストールされてい る場合、ライブラリを自動検出して各機能が有効になります。

% tar xvf FrontISTR.tar.gz% cd FrontISTR % mkdir build% cd build % cmake ..% make % make test% make install

# FrontISTR V5.0a Windows ビルド(cygwin)③

- •自動時間増分を使った計算を試みる。
- •• 例題は example/static/autoinc に1題だけ入っている<br><del>WWWWSTRsta</del>

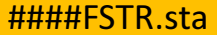

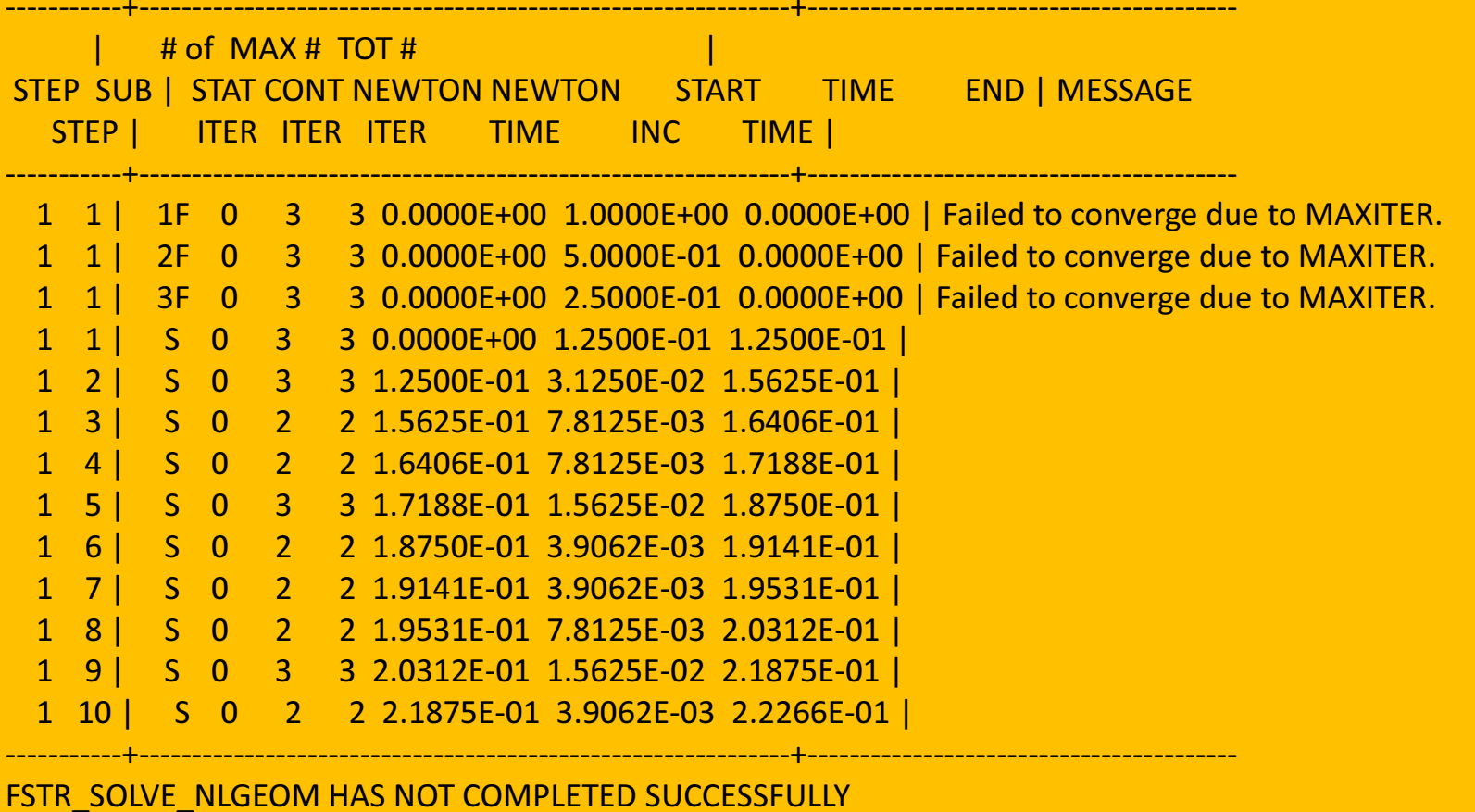

# FrontISTR V5.0a Windows ビルド(cygwin)④

 •Contact tube 例題:計算速度約3.5倍!!

TOTAL TIME (sec) : 56.06pre (sec) : 0.06solve (sec) : 56.00

TOTAL TIME (sec) : 16.21pre (sec) : 0.06solve (sec) : 16.15

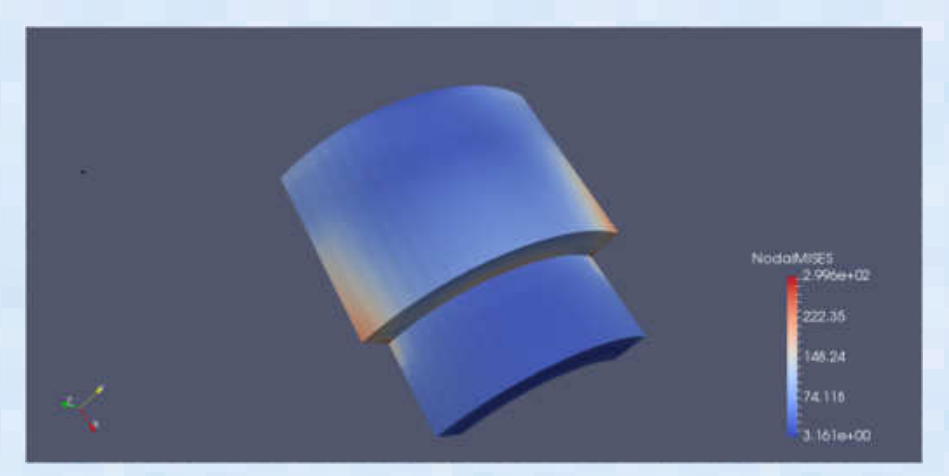

=====================================

====================================

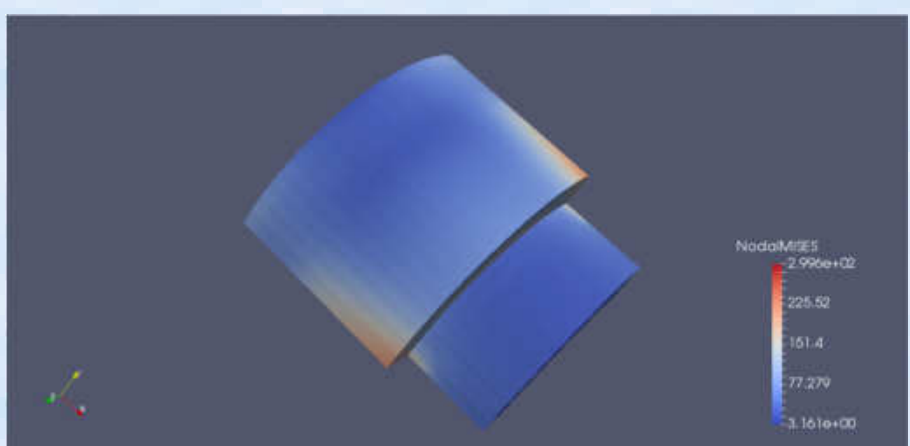

=====================================

=====================================

オリジナル:計算時間: 50.06sec

自動時間増分:計算時間: 16.15sec

# OptiMax?①

- スロベニア共和国の謎の作者: Matej Borovinšek氏作成のフリーソフト:ソースは公開されていない
- 柴田先生が構造解析Calculix のプリポストPrePoMaXと一緒に見つけてきたもの
- 最適化のソフト:Window版のみ
- 商用ソフトのようなワークフロー定義GUIがある
- 今のところ、対応している専用インターフェースはABAQUS, Calculix, LS-DYNA, Excel
- その他(普通のtext)のinput/outputも可能
- 最適化機能→

・・・・

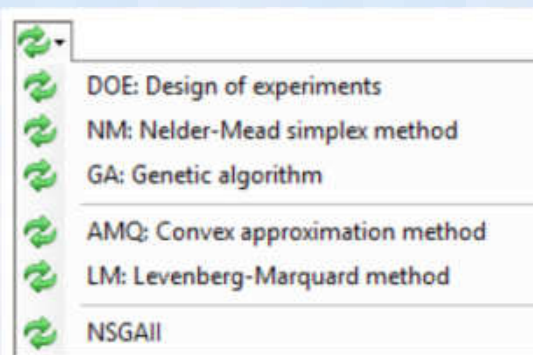

## OptiMax?②

- ワークフローの作成と特定解析ツール(Calculixなど)のインターフェース作成が容易に可能
- ПУУСШАКПІ АЖЫ<del>І Б</del>І • OSSのDAKOTAよりも商用最適化ソフトに近いユーザインター フェースを持つが、商用ソフトのような結果分析機能は無い

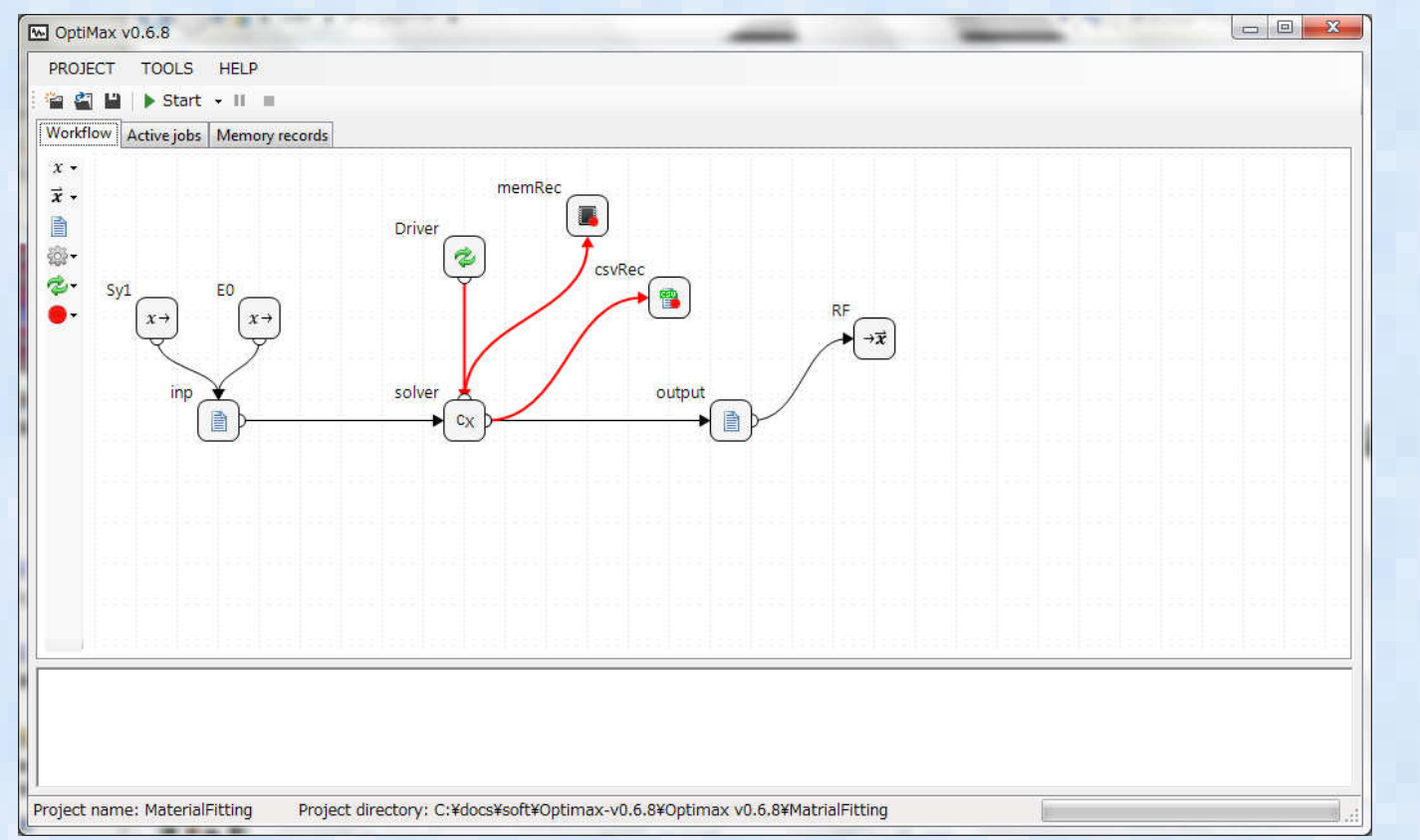

# 使ってみる①

- マニュアルにある例題を実施する:ワークフロー(前ページ)定義
- A 7X MOPEV : FINXIBLON 77 27 28 LAVILIZIBLON21TURT パラメータ変数:E0(材料のヤング率)、Sy1(材料の降伏応力)
- •解析モデル:□100mm立方体(要素1個=1メッシュ)

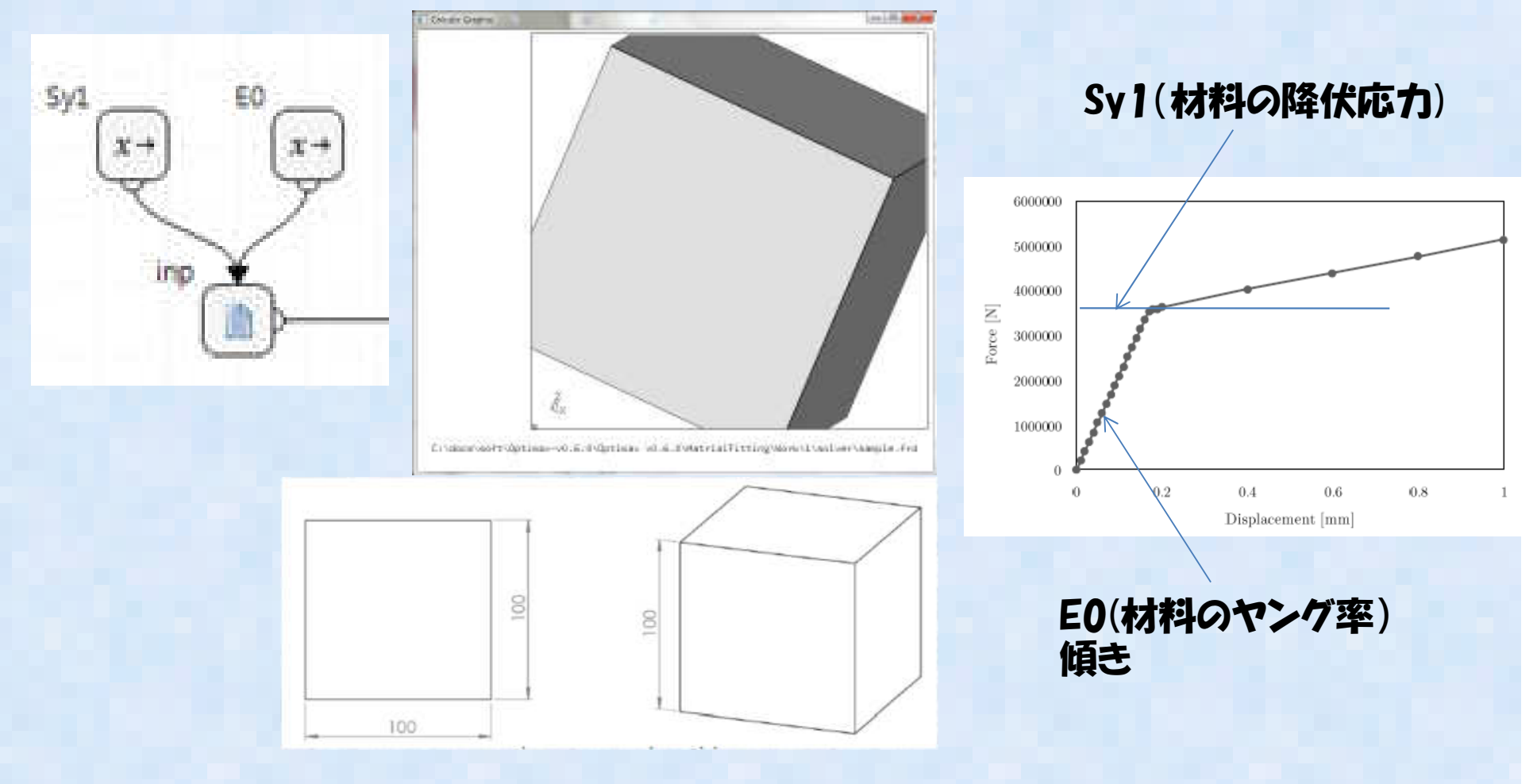

# 使ってみる②

 $\bullet$  Calculives A  $\pi$  /54 IL Unbi Calculixの入力ファイル(input)を編集して、パラメータ変数箇所を ゚@ 変数名 @ ゚に置き 換える→ ドライバープログラムが実験計画法または最適化アルゴリズムに従って、自動的に該当箇所を数値に置き換え、inputファイルを作成する

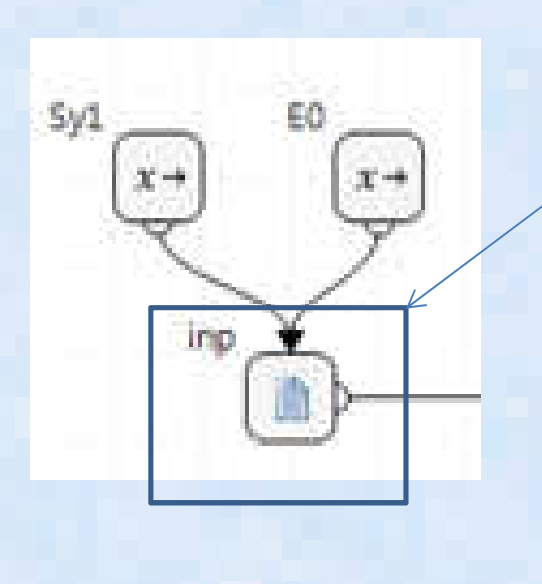

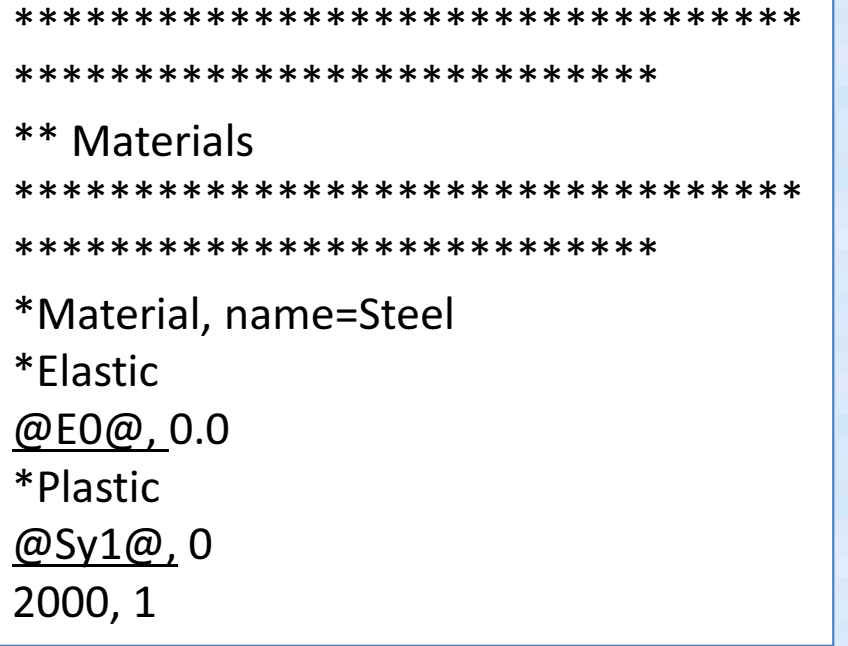

# 使ってみる③

- この場合はDriverがDOE(実験計画法)のFractional Factor 各変数は2水準なので、2×2の4ケースを実行する
- 実験計画法はFractional FactorとFull Fractional(総当たり) の2つしか今は選べない(今回はどちらを選んでも組み合わせは同じとなる)

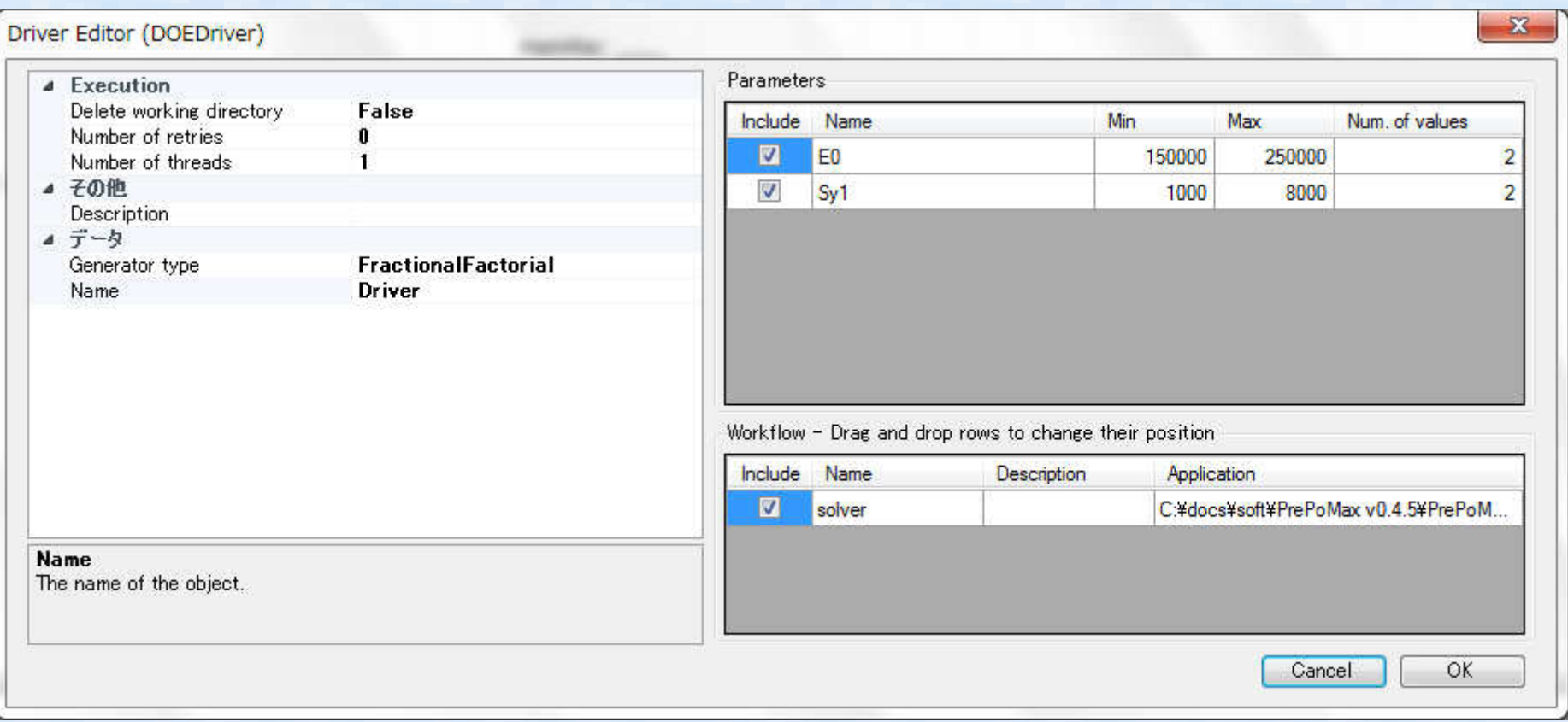

# 使ってみる④

Word  $\overline{C}$ n  $\Box$ 

Numb

D<sub>n</sub>

Data 1

#### •結果:解析結果の反力(RF)を抽出する

#### 解析結果テキストファイル該当箇所を指定するが、•指定が結構むずかしい。 Data Min

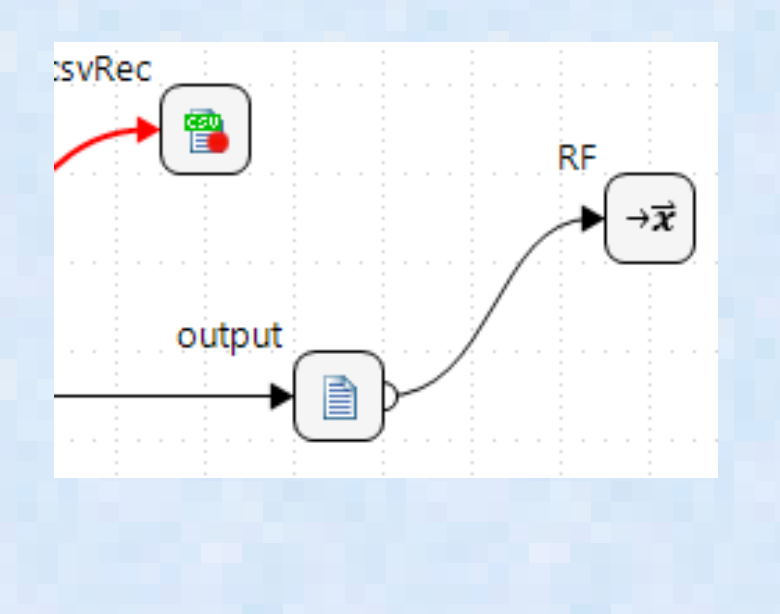

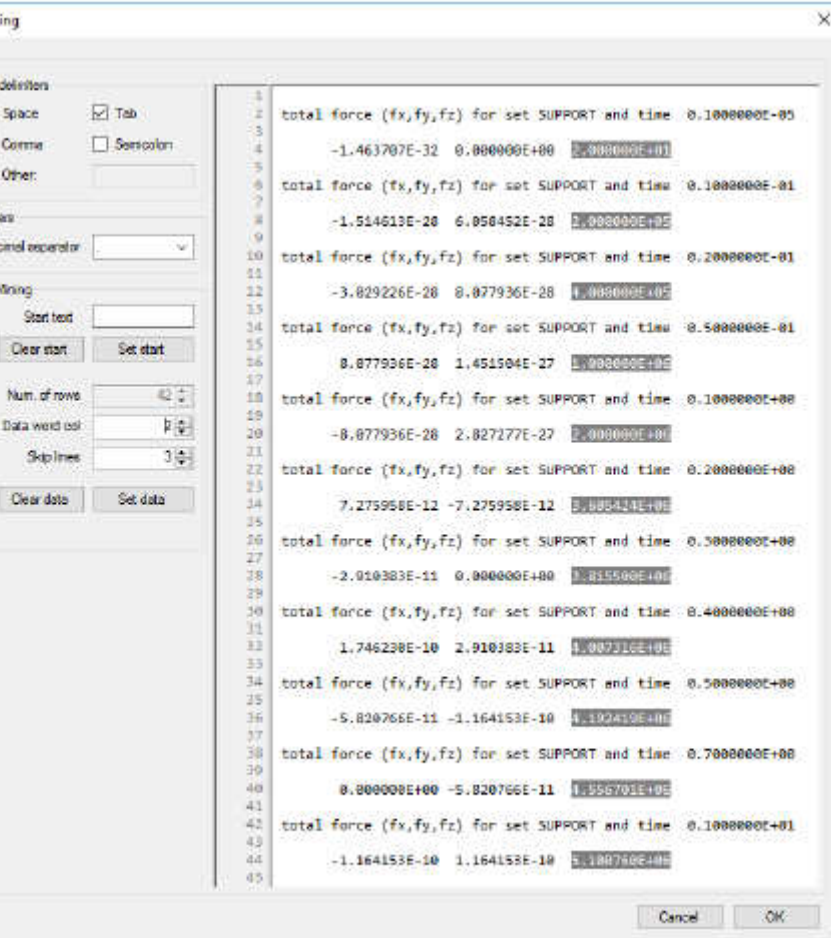

Figure 3.12: Data Mining dialog

# 使ってみる⑤

- • 計算が終わるとメモリーレコーダで、パラメータと計算結果の組み合わせ確認できる。
- 下図は1番目ケースの反力と時間の関係(複数の時間のアウトフットをベクトル変数として一括で指定できる)

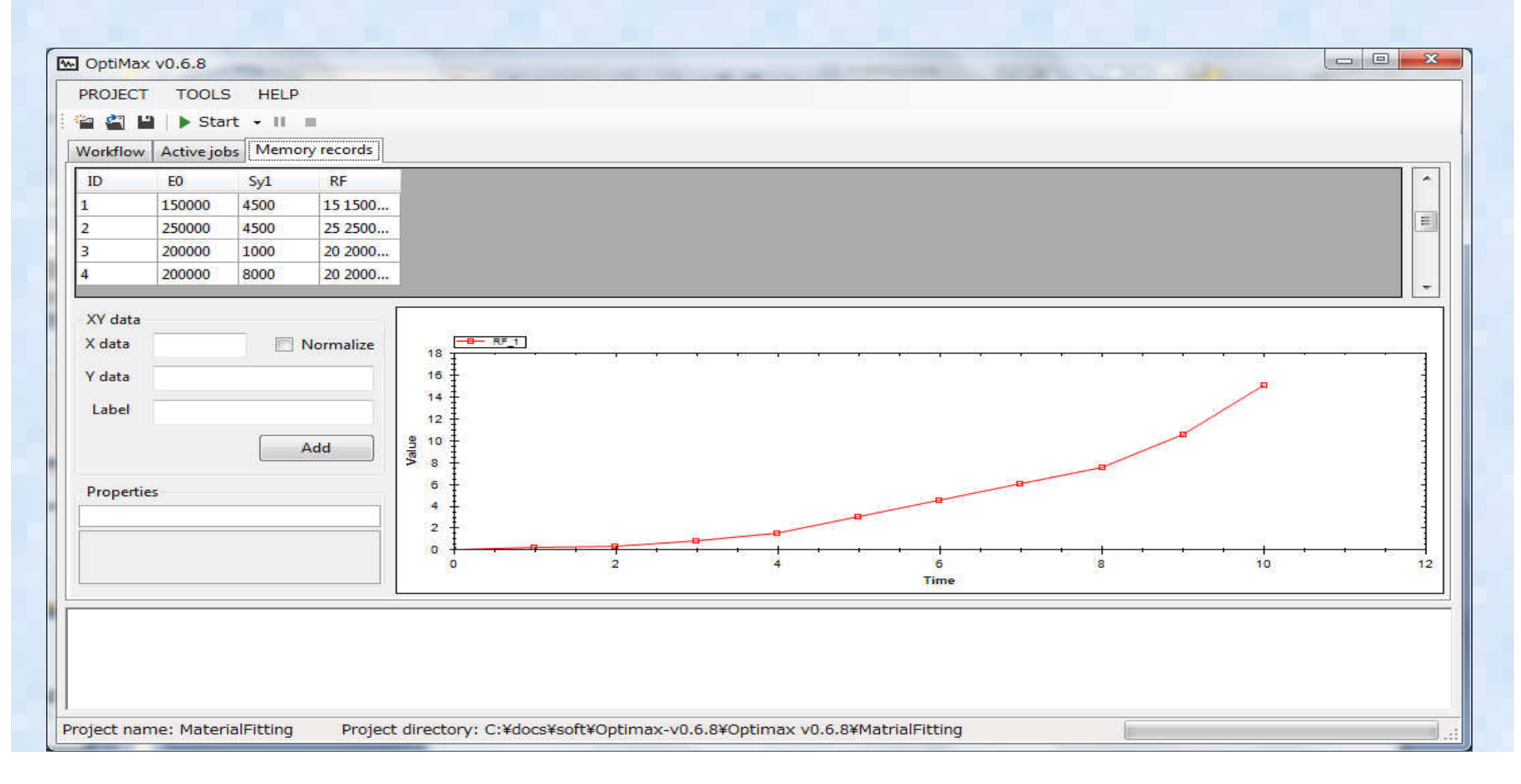

### Salomeで形状作成すると(m)になる問題①

- $\bullet$  Salome GUI でCADモデルを作ってSTEP形式で保存すると昔のSalomeでは漏れなく勝手に(m) 単位で保存された。
- 現在は保存する際に:単位系を聞いてくるので解決している
- このデータを他のCAD(FreeCADなど)で読み込むと(mm)単位に勝手に変 換されて、1000倍のサイズになってしまうことがあり、大きさを再度変更する必要があったりして面倒!!

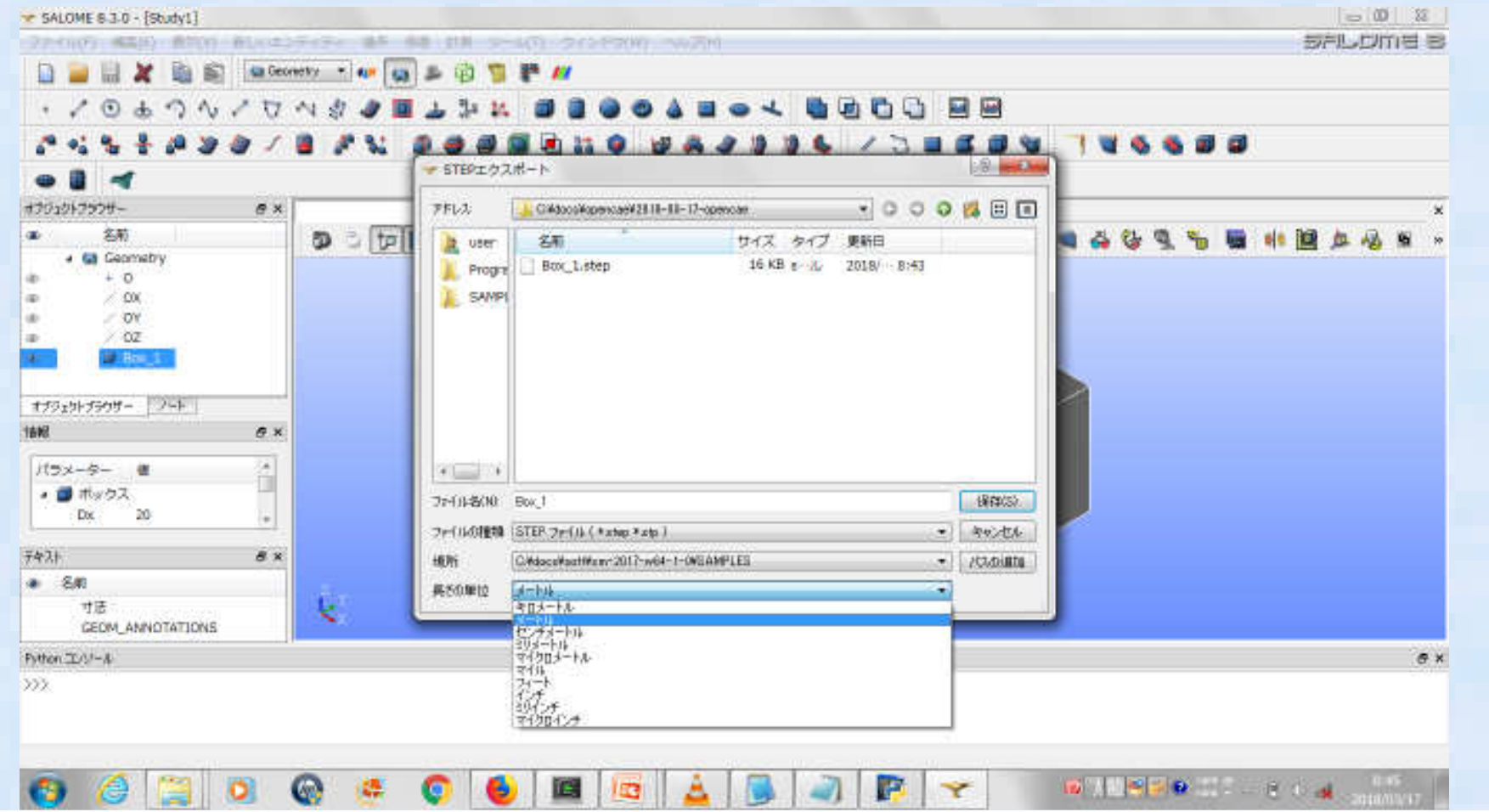

### Salomeで形状作成すると(m)になる問題②

- Salome GUI で20x20x10 の寸法でモデルを保存
- STEPで(m) 単位で保存
- Fraa( Al)(\*1<del>)</del>/II 7-5 FreeCADで保存したStep ファイル読み込み

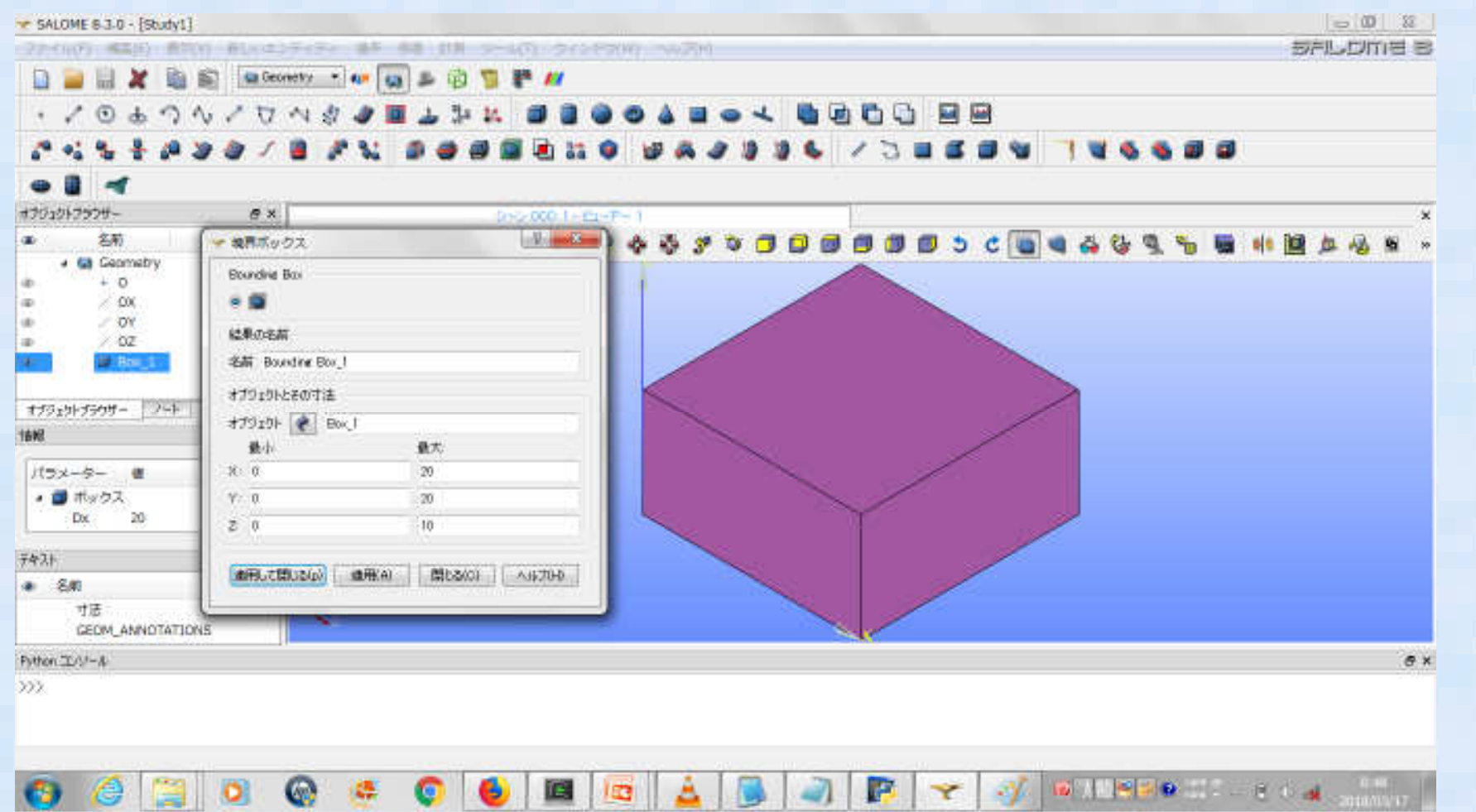

# Salomeで形状作成すると(m)になる問題(3)

• Free('ΔI)48H(/)Ξ<del>ν</del> τ (`mn FreeCAD側の設定でmm単位を標準にしておくと1000倍の寸法になっている

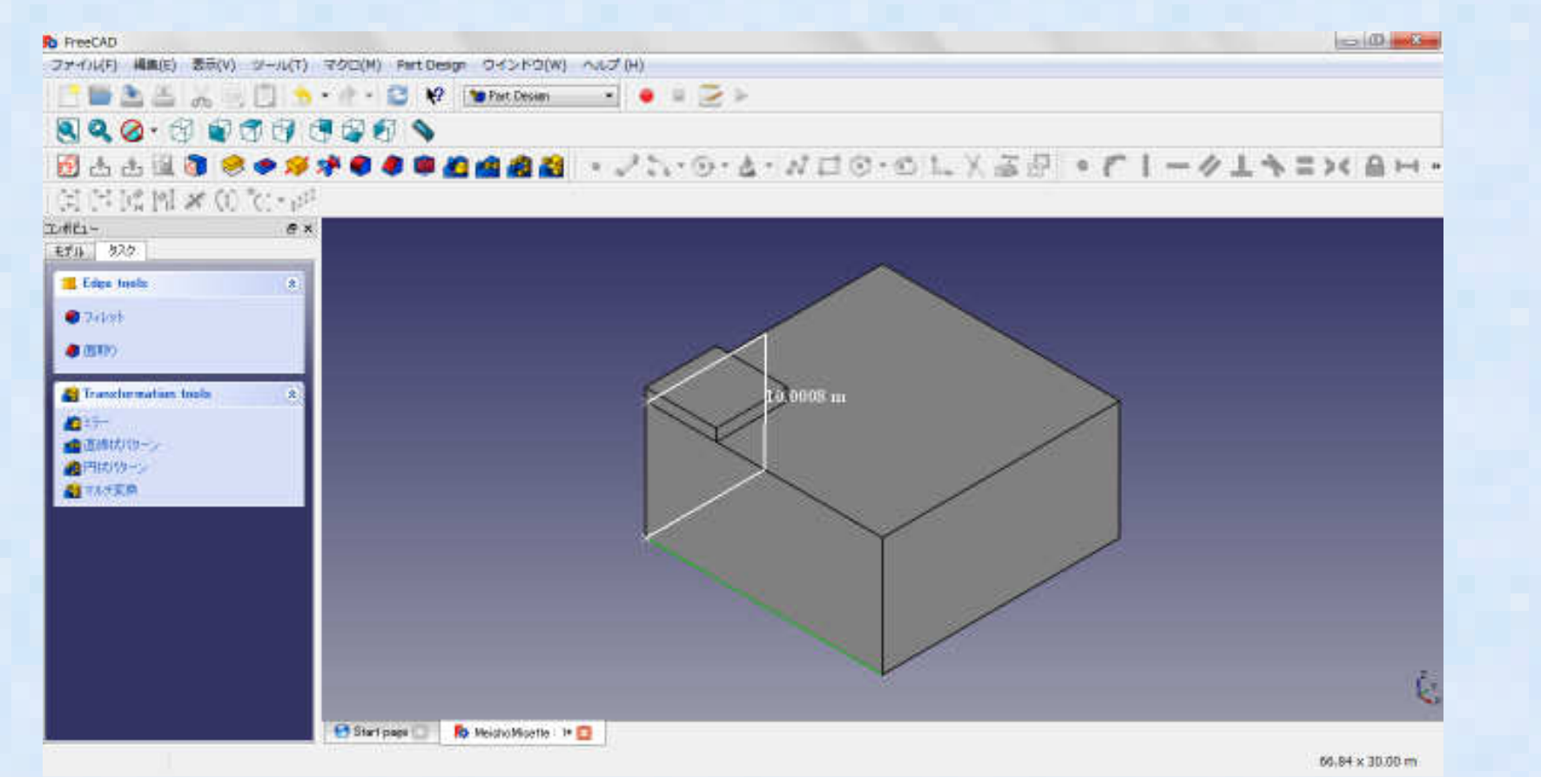

### Salomeで形状作成すると(m)になる問題③:[m]単位のstepを[mm]単位に変換する方法

 $\bullet$  以下1箇所をテキストエディタで修正すると長さを(m)ではなく、(mm)と認識する

#346 = ( LENGTH\_UNIT() NAMED\_UNIT(\*) SI\_UNIT(\$,.METRE.) );

\$だと(m)と認識

#346 = ( LENGTH\_UNIT() NAMED\_UNIT(\*) SI\_UNIT(.MILLI.,.METRE.) );

\$を".MILLI." に書き換え→ (mm) 単位と認識

エディタまたはpython script等で一括変換する